# Aras Innovator 24

Release Notes

*Document #: D-008125 Last Modified: 10/12/2022*

### Copyright Information

Copyright © 2022 Aras Corporation. All Rights Reserved.

Aras Corporation 100 Brickstone Square Suite 100 Andover, MA 01810

**Phone:** 978-806-9400 **Fax:** 978-794-9826

**E-mail:** [Support@aras.com](file:///C:/Users/amoharir/Desktop/Working%20DIrectory/Templates/Support@aras.com)

**Website:** <https://www.aras.com/>

#### **Notice of Rights**

Copyright © 2022 by Aras Corporation. This material may be distributed only subject to the terms and conditions set forth in the Open Publication License, V1.0 or later (the latest version is presently available at http://www.opencontent.org/openpub/).

Distribution of substantively modified versions of this document is prohibited without the explicit permission of the copyright holder.

Distribution of the work or derivative of the work in any standard (paper) book form for commercial purposes is prohibited unless prior permission is obtained from the copyright holder.

Aras Innovator, Aras, and the Aras Corp "A" logo are registered trademarks of Aras Corporation in the United States and other countries.

All other trademarks referenced herein are the property of their respective owners.

#### **Notice of Liability**

The information contained in this document is distributed on an "As Is" basis, without warranty of any kind, express or implied, including, but not limited to, the implied warranties of merchantability and fitness for a particular purpose or a warranty of noninfringement. Aras shall have no liability to any person or entity with respect to any loss or damage caused or alleged to be caused directly or indirectly by the information contained in this document or by the software or hardware products described herein.

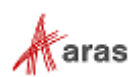

# **Table of Contents**

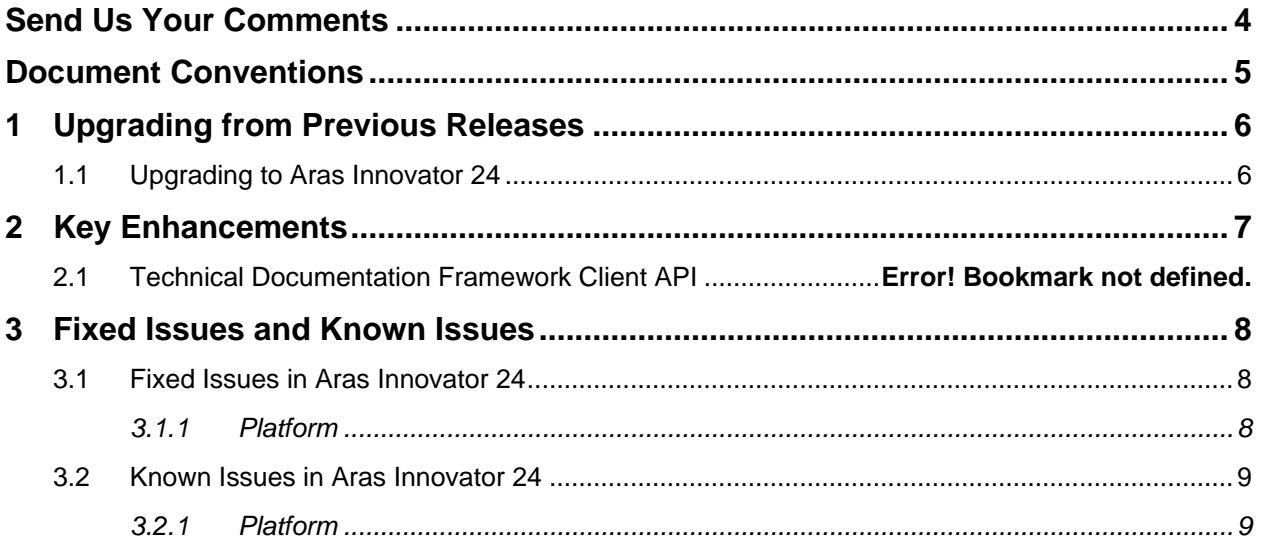

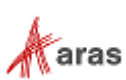

# <span id="page-3-0"></span>Send Us Your Comments

Aras Corporation welcomes your comments and suggestions on the quality and usefulness of this document. Your input is an important part of the information used for future revisions.

- o Did you find any errors?
- o Is the information clearly presented?
- o Do you need more information? If so, where and what level of detail?
- o Are the examples correct? Do you need more examples?
- o What features did you like most?

If you find any errors or have any other suggestions for improvement, indicate the document title, and the chapter, section, and page number (if available).

You can send comments to us in the following ways:

**Email:** [TechDocs@aras.com](mailto:TechDocs@aras.com) Subject: Aras Product Documentation

Or

**Postal service:** Aras Corporation 100 Brickstone Square Suite 100 Andover, MA 01810 Attention: Aras Technical Documentation

If you would like a reply, provide your name, email address, address, and telephone number.

If you have usage issues with the software, visit<https://www.aras.com/support/>

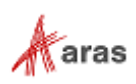

# <span id="page-4-0"></span>Document Conventions

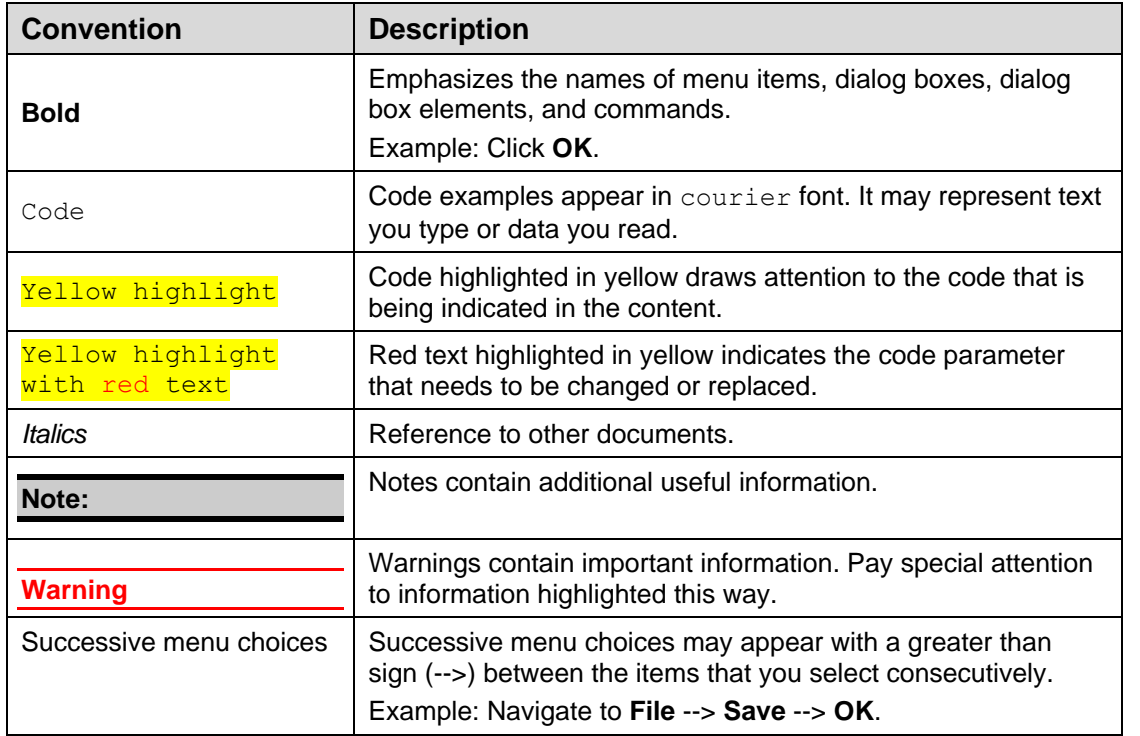

The following table highlights the document conventions used in the document:

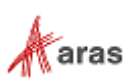

# <span id="page-5-0"></span>1 Upgrading from Previous Releases

Aras provides tools and services related to upgrading to the latest software release. These tools and services are provided to customers as a benefit of the Subscription. Customers should use the guidelines below to determine the path to upgrading to the latest release.

#### <span id="page-5-1"></span>**1.1 Upgrading to Aras Innovator 24**

Customers may request upgrade services from Aras Support if they meet 3 criteria.

- 1. Customers must have an active Subscription for Upgrade Services
- 2. Customers must be in production with Aras Innovator
- 3. Customers must be running on a version of Aras Innovator released no more than 30 months ago

If these 3 criteria are met, the Subscriber may email [support@aras.com](mailto:support@aras.com) to initiate an upgrade services project.

**Note:** Customers with an active Subscription running a version of Aras Innovator released more than 30 months ago should still contact Aras Support at [support@aras.com](mailto:support@aras.com) to discuss the available options.

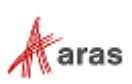

# <span id="page-6-0"></span>2 Key Enhancements

The Aras Innovator 24 Key Enhancements are outlined below:

#### **2.1 Set Tabs as Login View**

The new user preference setting "Set Tabs as Login View" will remember the current set of tabs, and automatically open them when the user logs in again. This includes the splitscreen configuration and which tabs are active.

#### **2.2 Copy Grid Cell to Clipboard**

Data in any grid cell (main search, modal search, relationship, or tree grid view) can be copied to the operating system clipboard by selecting the cell and pressing Ctrl+C.

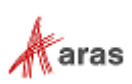

# <span id="page-7-0"></span>3 Fixed Issues and Known Issues

#### <span id="page-7-1"></span>**3.1 Fixed Issues in Aras Innovator 24**

#### <span id="page-7-2"></span>**3.1.1 Platform**

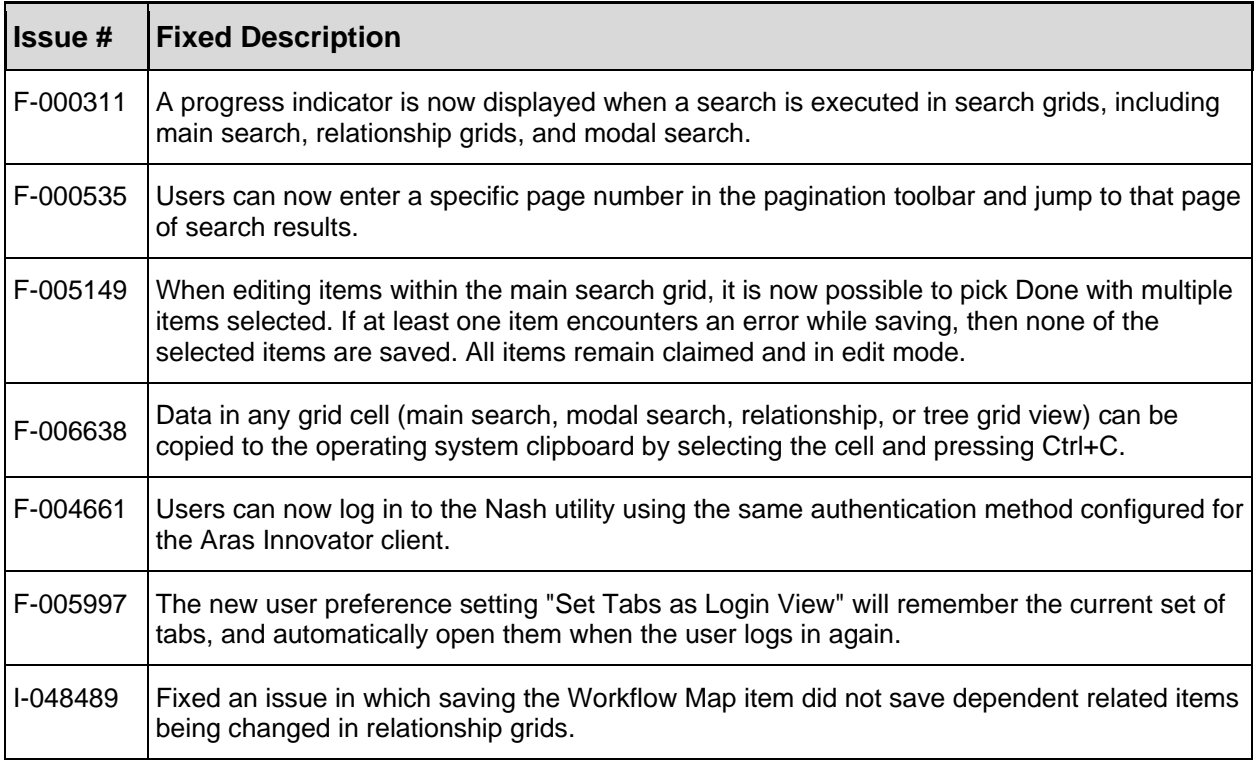

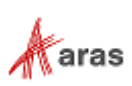

# <span id="page-8-0"></span>**3.2 Known Issues in Aras Innovator 24**

#### <span id="page-8-1"></span>**3.2.1 Platform**

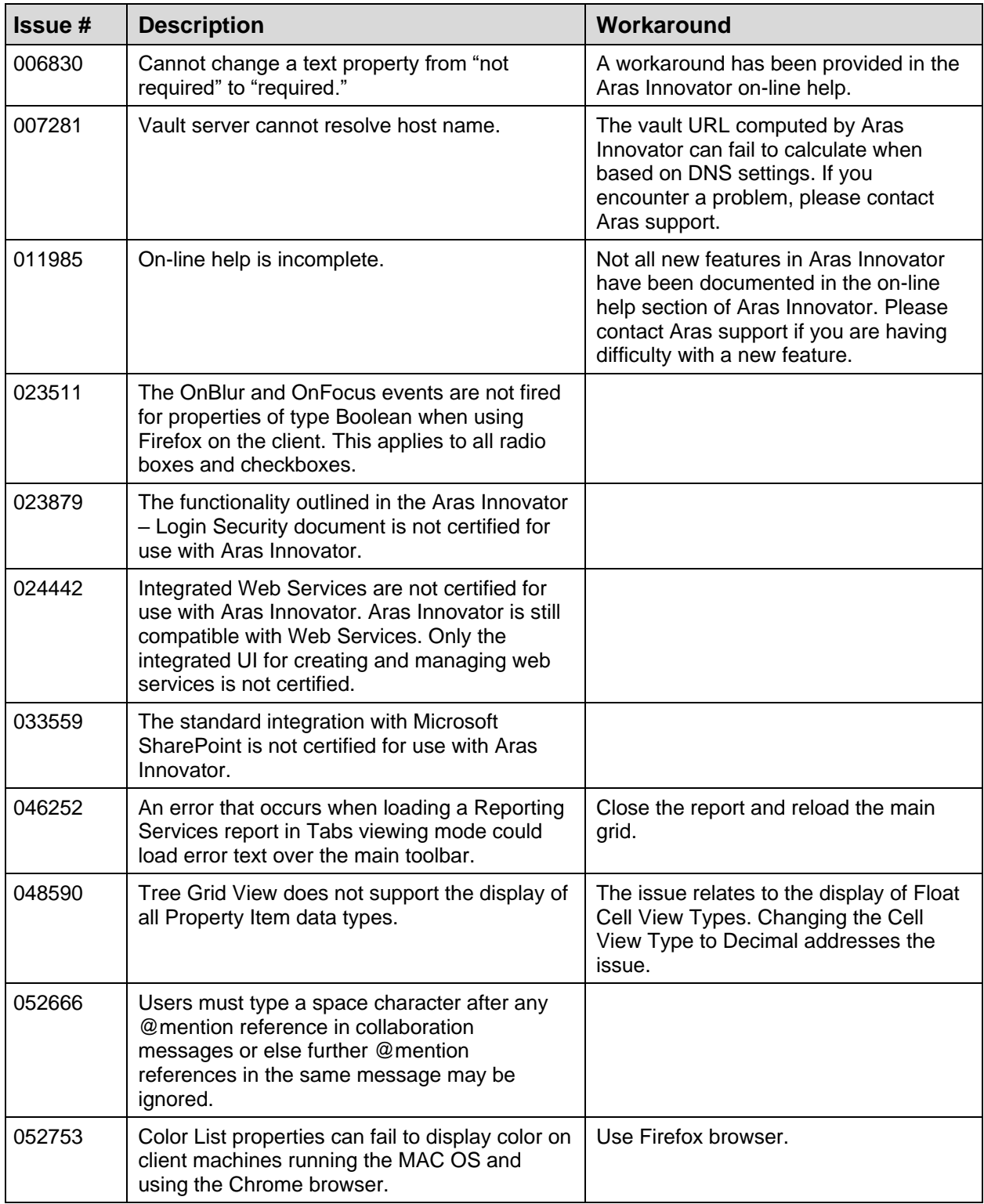

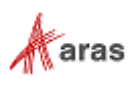

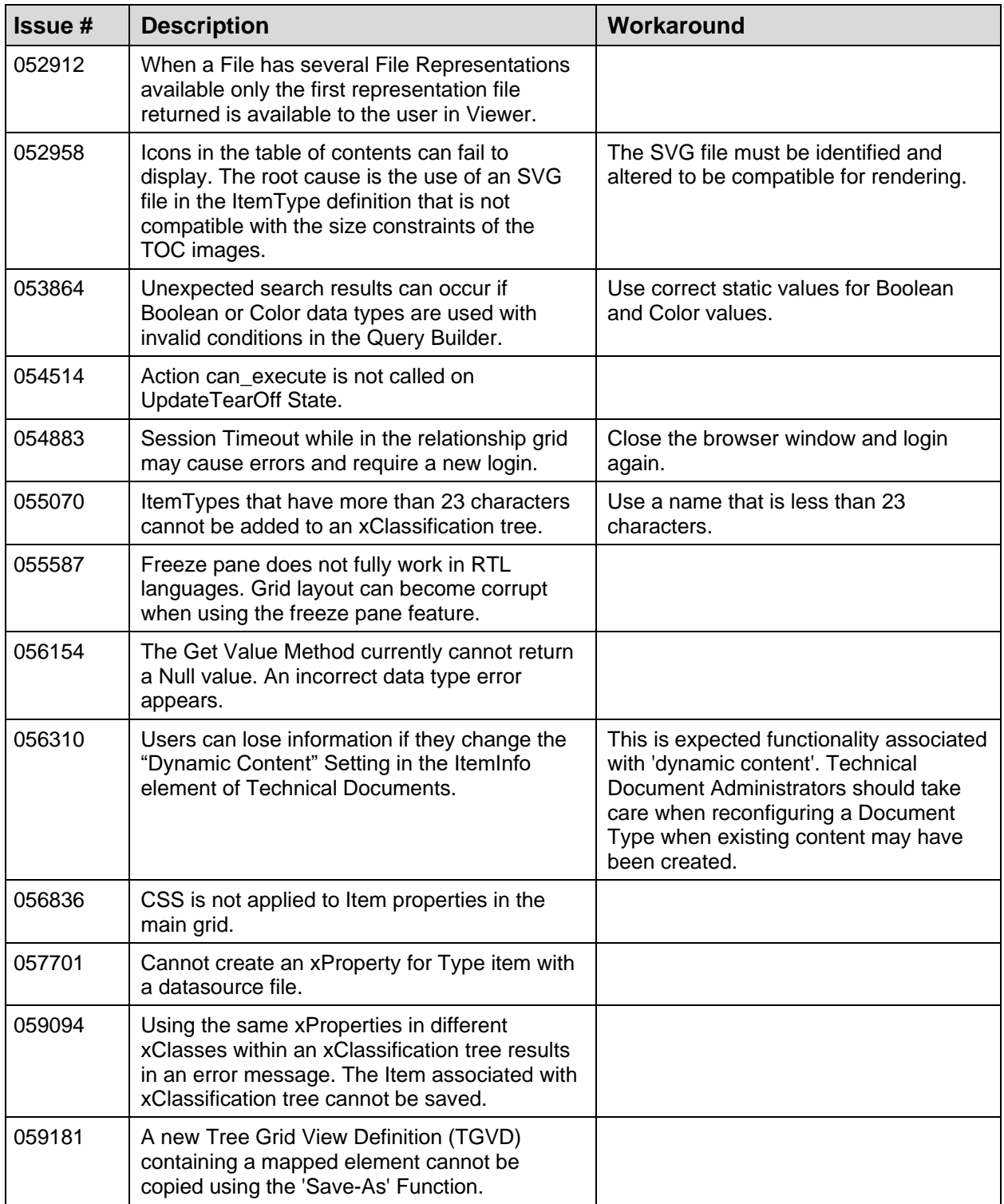

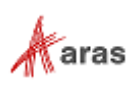

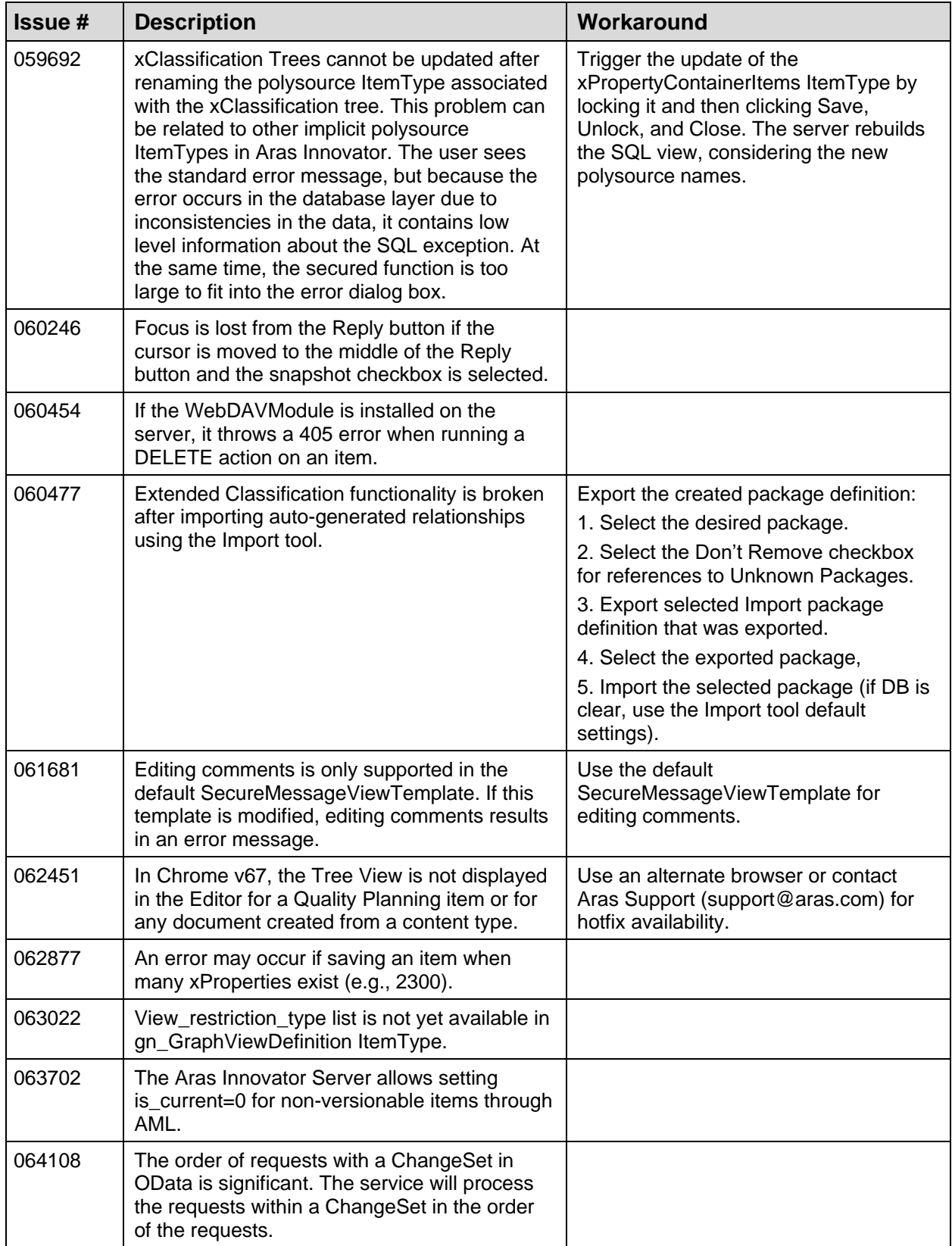

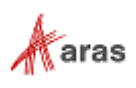

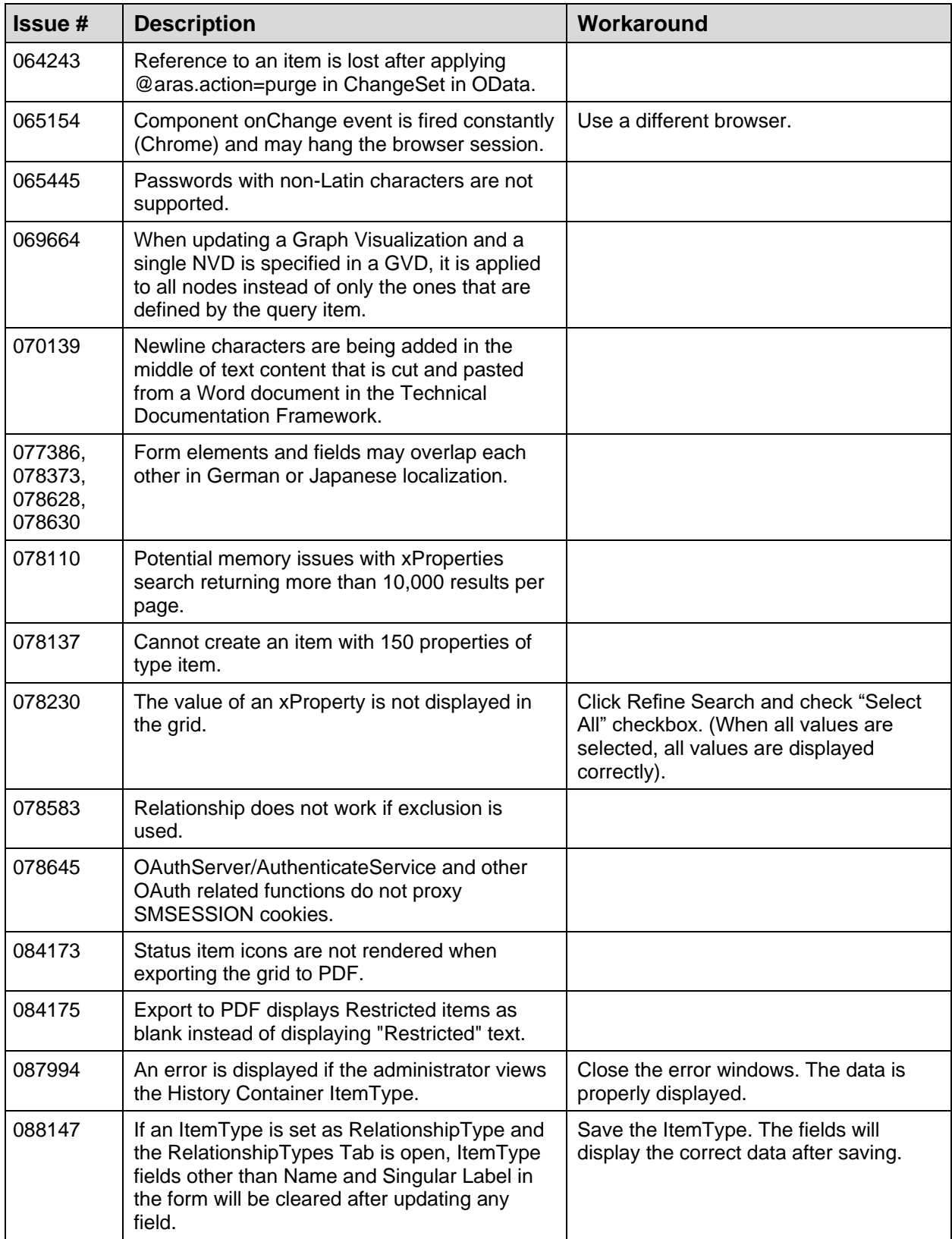

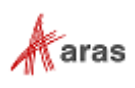

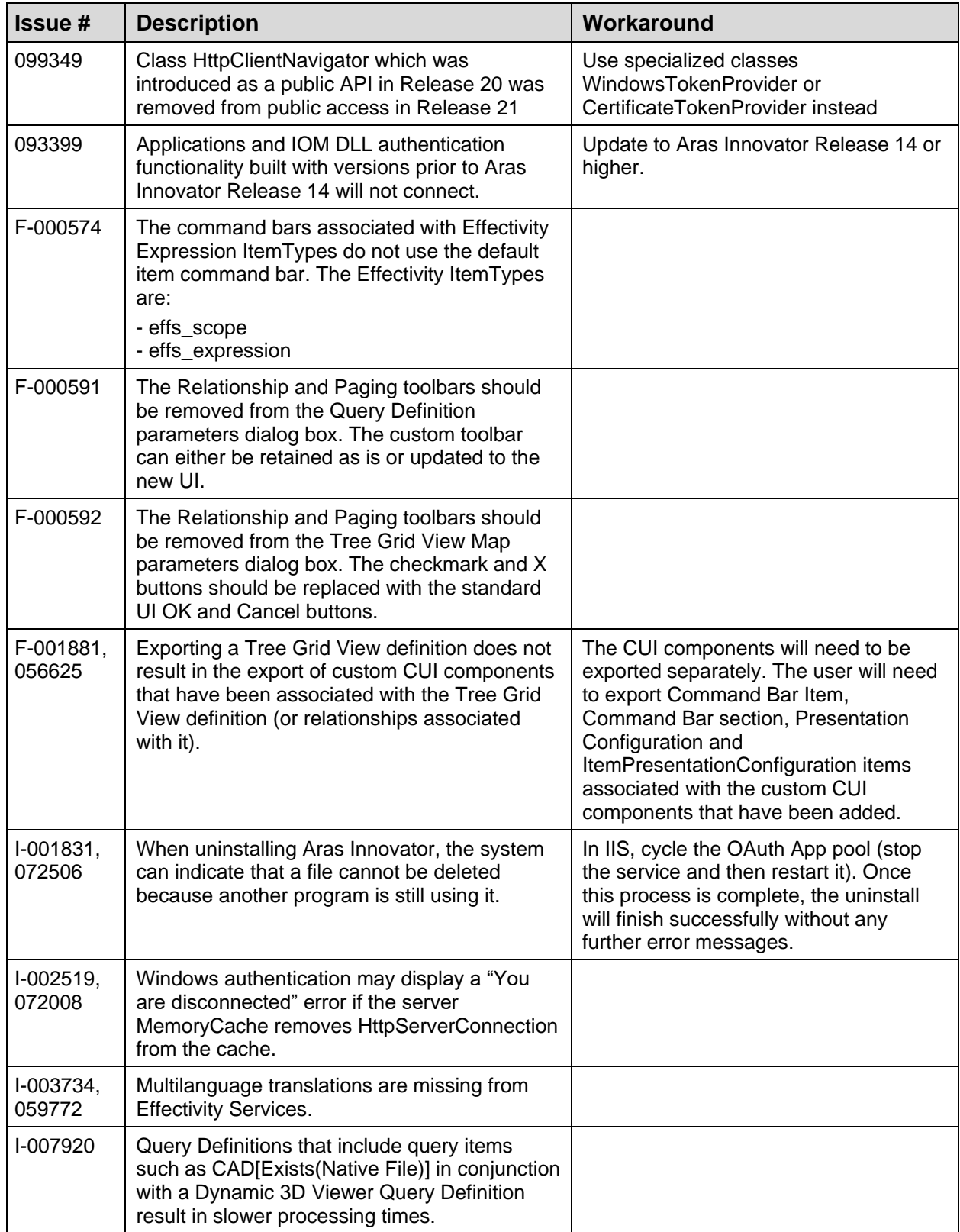

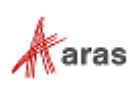

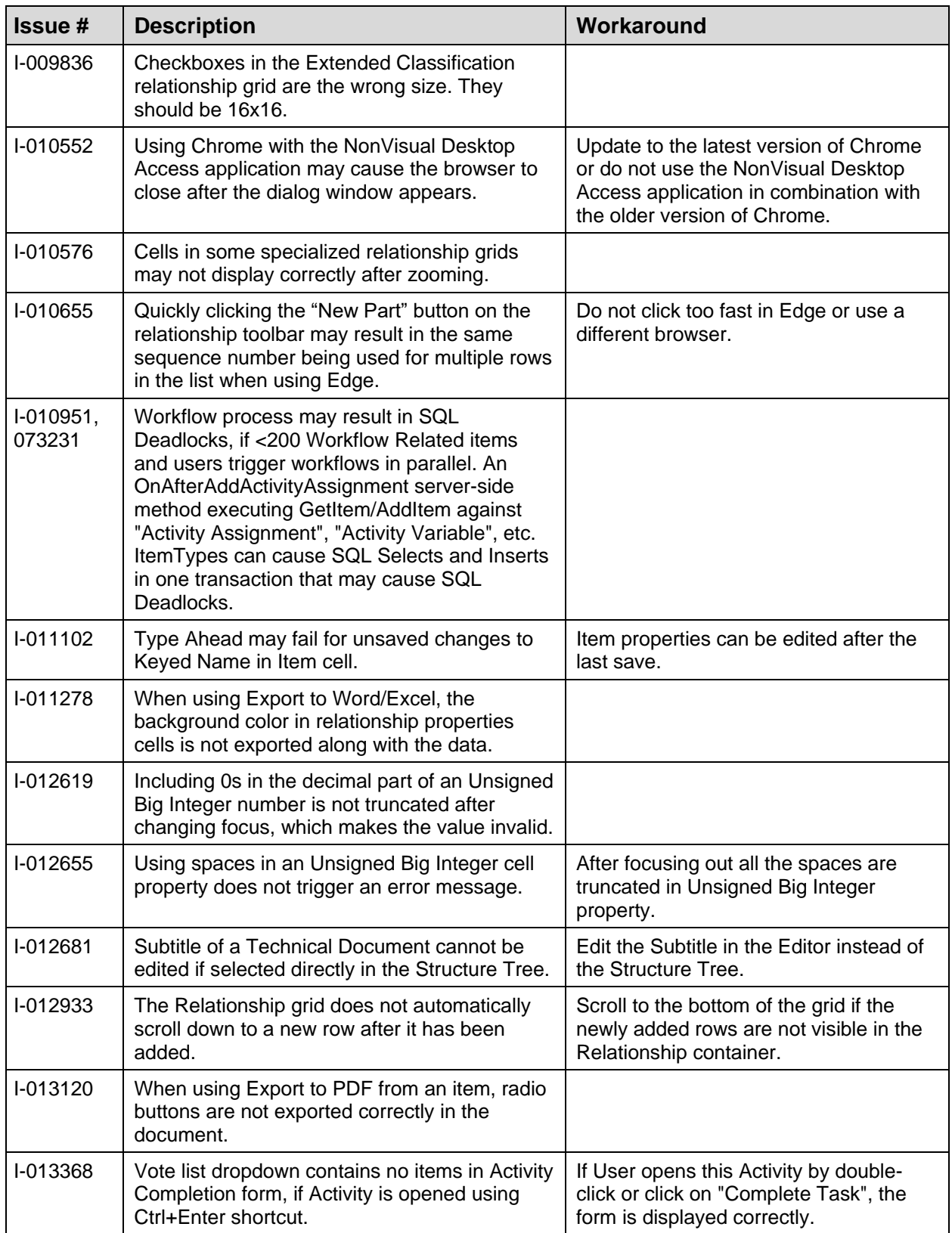

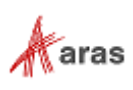

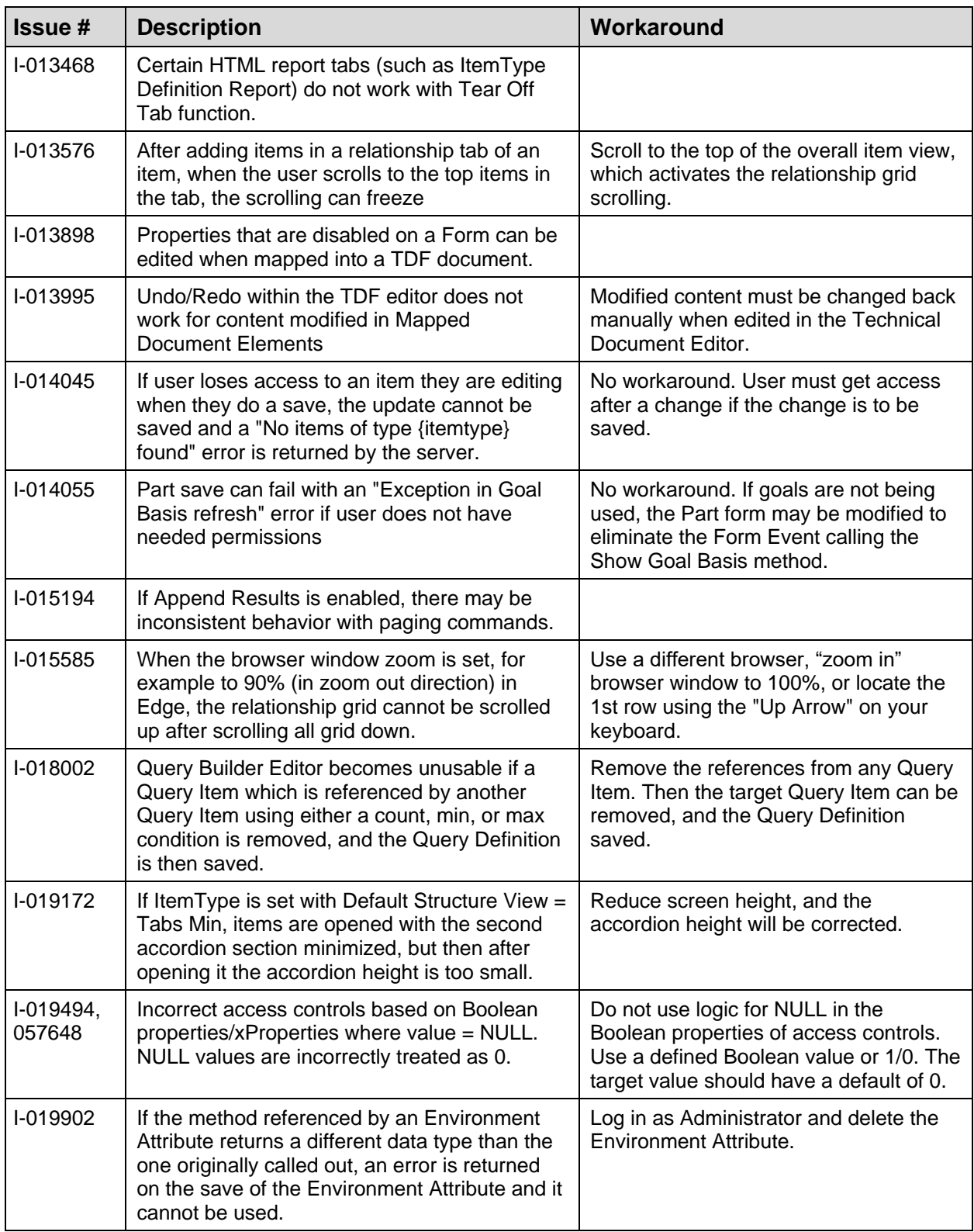

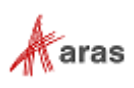

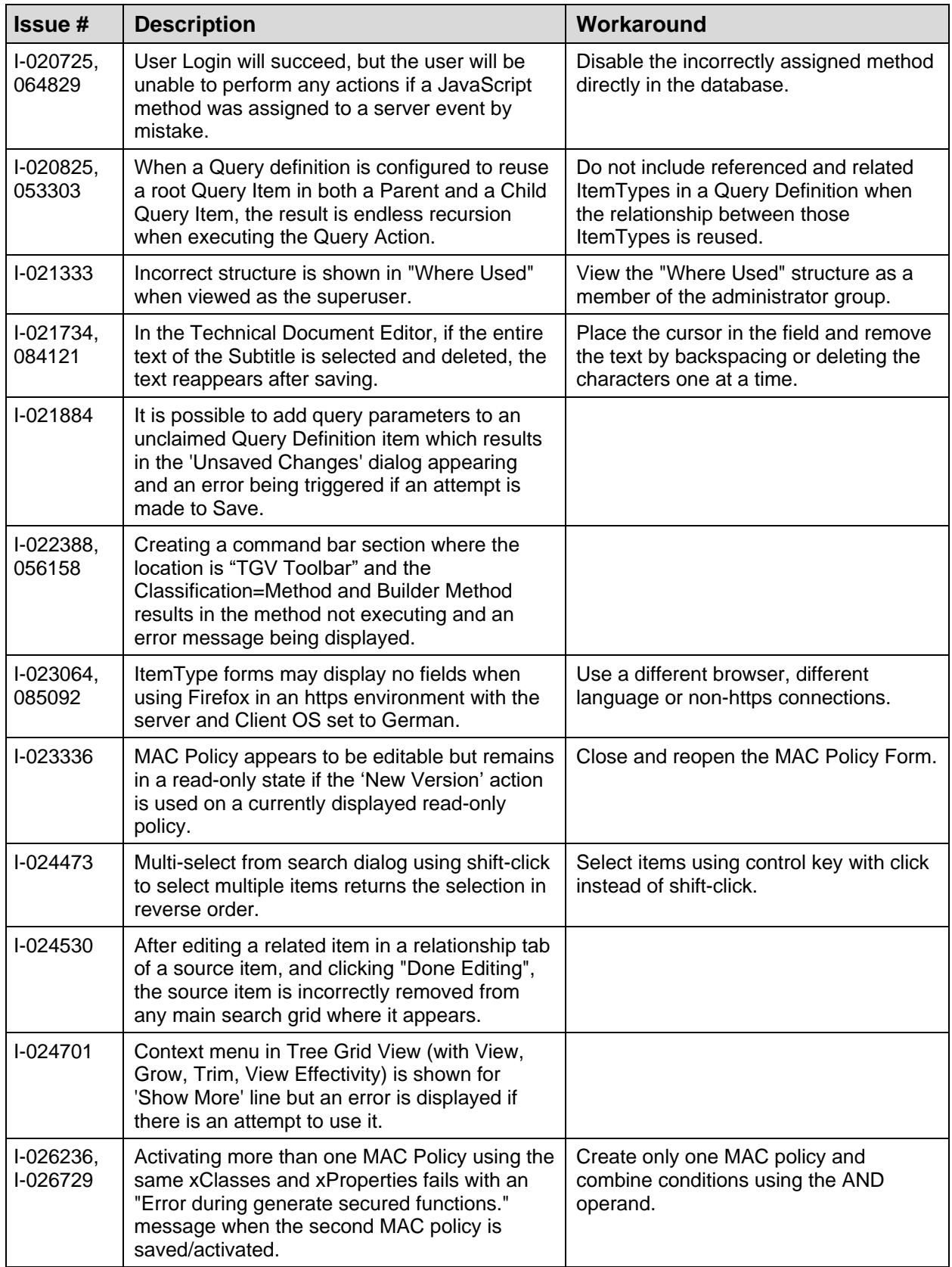

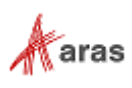

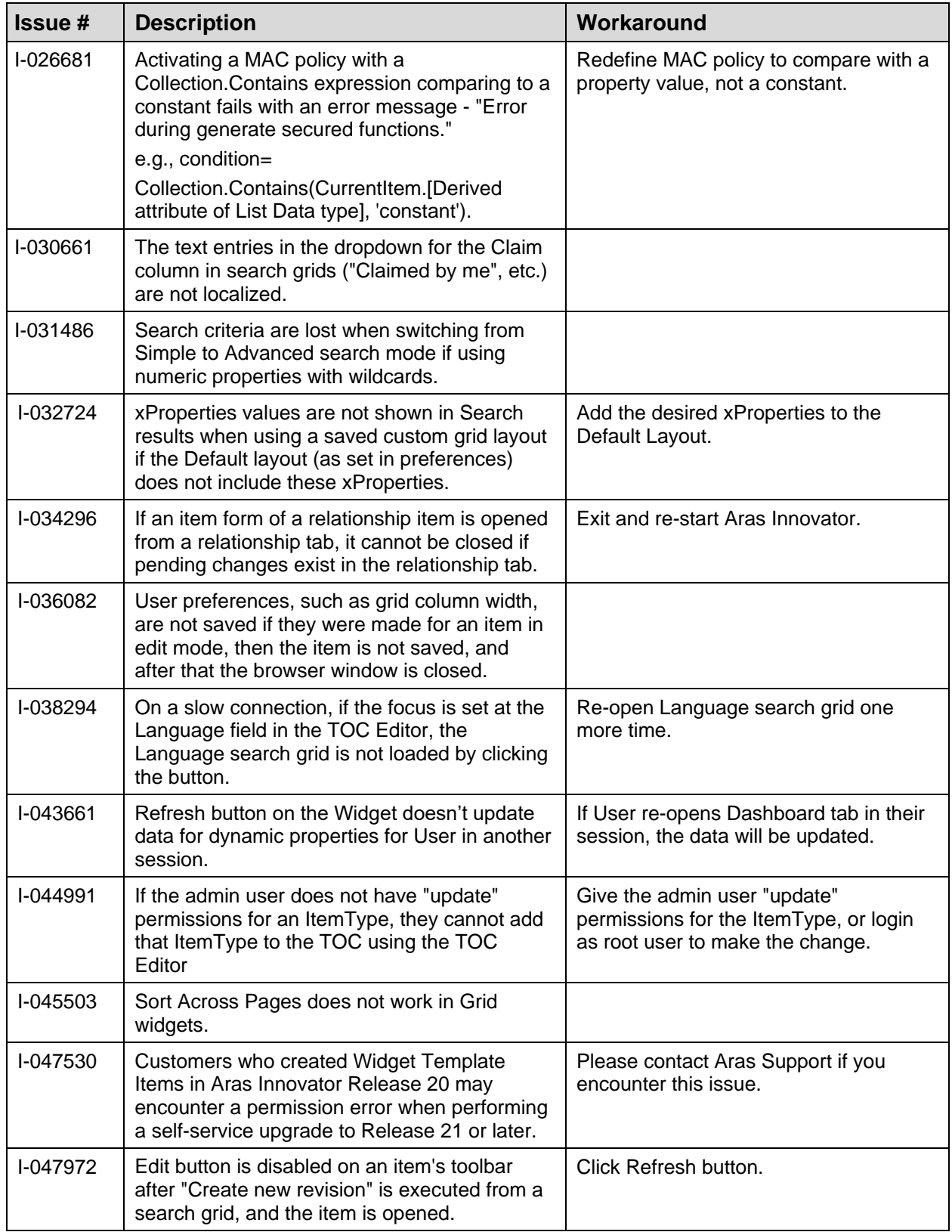

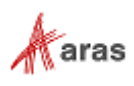

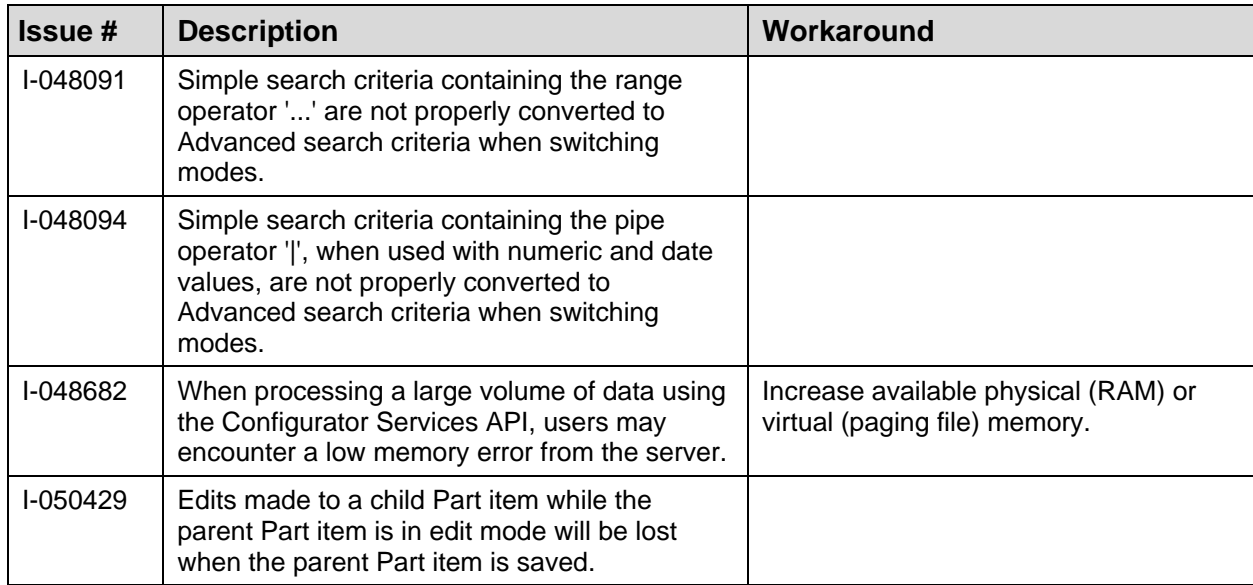

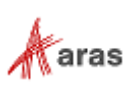